# **7 Referências Bibliográficas**

ALMEIDA, ANDRÉ ATANÁSIO MARANHÃO. **Aplicação de Algoritmos de Agrupamento a Dados Biológicos**, Trabalho de conclusão de curso - Universidade Federal de Alagoas, 2004.

BALASKO, BALAZS; ABONYI, JANOS; FEIL, BALAZS. **Fuzzy Clustering and Data Analysis Toolbox**, 2005. Disponível em <http://www.fmt.vein.hu/softcomp/fclusttoolbox/FuzzyClusteringToolbox.pdf >. Acesso em abr. de 2005.

BAO, HO TU. **Automatic Clustering Detection**. Disponível em <http://www.netnam.vn/unescocourse/knowlegde/51.htm>. Acesso em out. de 2004.

BERKHIN, PAVEL. **Survey of Clustering Data Mining Techniques**, 2002. Disponível em <https://umdrive.memphis.edu/vphan/public/berkhinsurvey.pdf>. Acesso em out. de 2004.

COOK, PERRY. **Minimum-Distance Classifiers**, 2004. Disponível em <http://www.cs.princeton.edu/courses/archive/fall05/cos436/Duda/PR\_simp/ min dist.htm >. Acesso em out. de 2004.

COSTA, JOSÉ ALFREDO FERREIRA. **Classificação Automática e Análise de Dados por Redes Neurais Auto-Organizáveis**, Campinas, SP, dezembro de 1999. Disponível em <http://www.dee.ufrn.br/~alfredo/index\_tese.html>. Acesso em nov. de 2004.

DONI, MARCELO VIANA. **Análise de Cluster: Métodos Hierárquico e de Particionamento**, Universidade Presbiteriana Mackenzie, 2004. Disponível em <http://meusite.mackenzie.com.br/rogerio/tgi/2004Cluster.PDF>. Acesso em jun. de 2005.

DUDA, RICHARD O.; HART, PETER E.; STORK, DAVID G. **Pattern Classification**, John Wiley & Sons, 2001.

EVERITT, BRIAN S.; LANDAU, SABINE; LEESE, MORVEN. **Cluster Analysis**, A Hodder Arnold Publication; 4th edition, 2001.

EVSUKOFF, ALEXANDRE G. **Introdução às Técnicas de Data Mining**, 2005. Disponível em

<http://www.lncc.br/verao/verao05/arquivos/Intro%20Data%20Mining%201. pdf>. Acesso em mar. de 2005.

FISHER, R. A. **The use of multiple measurements in taxonomic problems**, Annual Eugenics, vol. 7, Part II, pp 179-188, 1936.

FUNG, GLENN. **A Comprehensive Overview of Basic Clustering Algorithms**, 2001. Disponível em <http://www.cs.wisc.edu/~gfung/clustering.pdf >. Acesso em set. de 2004. HAMERLY, GREGORY JAMES. **Learning structure and concepts in data through data clustering**, University Of California, San Diego, A dissertation submitted in partial satisfaction of the requirements for the degree Doctor of Philosophy in Computer Science and Engineering, 2003. Disponível em <http://cs.baylor.edu/~hamerly/papers/thesis.pdf>. Acesso em nov. de 2004.

KAINULAINEN, JUKKA. **Clustering Algorithms: Basics and Visualization**, 2002. Disponível em

<http://www.niksula.cs.hut.fi/~jkainula/pdfs/clustering.pdf>. Acesso em nov. de 2004.

KAUFMAN, LEONARD; ROUSSEEUW, PETER J. **Finding Groups in Data: An Introduction to Cluster Analysis**. 4.ed. New York: Wiley, 1990.

KLEIN, C.H. et al. **Hipertensão arterial na Ilha do Governador**, Rio de Janeiro: II-Prevalência, Cad. Saúde Pública (Reports in Public Health), 11:389-394, 1995.

KOERICH, ALESSANDRO. **Aprendizagem de Máquina - Aprendizagem Não Supervisionada**, 2005. Disponível em

<http://www.ppgia.pucpr.br/~alekoe/AM/2005/>. Acesso em mar. de 2005.

KUGLER, MAURÍCIO; JÚNIOR, J. T.; LOPES, H. S. **Desenvolvimento de uma Rede Neural LVQ em Linguagem VHDL para Aplicações em Tempo-Real**, VI Congresso Brasileiro de Redes Neurais, 2003. Disponível em <http://www.cpgei.cefetpr.br/~hslopes/publicacoes/2003/cbrn2003c.pdf>. Acesso em ago. de 2005.

JÚNIOR, F. N.; DANTAS, M. C.; SANTOS, P. M. **ImageSelector: um classificador de imagens**, Universidade Federal de Pernambuco, 2002.

MATLAB® REFERENCE. **Fuzzy Logic Toolbox**, 2005. Disponível em <http://www.mathworks.com/access/helpdesk/help/toolbox/fuzzy/index.html> . Acesso em jul. de 2005.

## MATTEUCCI, MATTEO. **A Tutorial on Clustering Algorithms**.

Disponível em

<http://www.elet.polimi.it/upload/matteucc/Clustering/tutorial\_html/hierarchi cal.html>. Acesso em jun. de 2005.

NEVILLE, JENNIFER; ADLER, MICAH; JENSEN, DAVID. **Clustering relational data using attribute and link information**, Proceedings of the Text Mining and Link Analysis Workshop, Eighteenth International Joint Conference on Artificial Intelligence, 2003. Disponível em <http://kdl.cs.umass.edu/papers/neville-et-al-textlink2003.pdf>. Acesso em out. de 2004.

NOVAES, URIAS DA ROSA. **Agrupamento de Dados Através de Algoritmos SWARM**, Tese apresentada a COPPE/UFRJ, 2002. Disponível em

<http://www.coc.ufrj.br/teses/mestrado/inter/2002/teses/NOVAES\_UR\_02\_t\_ M\_int.pdf>. Acesso em out. de 2004.

RASHID, TARIQ. **Clustering**, 2005. Disponível em <http://www.cs.bris.ac.uk/home/tr1690/documentation/fuzzy\_clustering\_initia l\_report/node11.html>. Acesso em ago. de 2005.

REED, RUSSELL D.; MARKS II, ROBERTO J. **Neural Smithing – Supervised Learning in Feedforward Artificial Neural Networks**, Bradford Book, The MIT Press, 1999.

SILVA, ALICE. **Análise Classificatória**, 2005, Universidade Nova de Lisboa - Faculdade de Ciências e Tecnologia. Disponível em <http://ferrari.dmat.fct.unl.pt/services/AnaliseDados/Cluster.pdf >. Acesso em mar. de 2005.

SIMÕES, RODRIGO. **Complexos Industriais no Espaço: Uma Análise de Fuzzy Cluster**, Cedeplar/UFMG, 2004. Disponível em <http://www.anpec.org.br/encontro2004/artigos/A04A112.pdf>. Acesso em jan. de 2005.

SIMON, JULIAN. **Hierarchical Clustering**. Disponível em <http://www.resample.com/xlminer/help/HClst/HClst\_intro.htm>. Acesso em out. de 2004.

#### STRUYF, ANJA et al. **Clustering in an Object-Oriented Environment**,

Department of Mathematics and Computer Science, U.I.A., Universiteitsplein 1, B-2610 Antwerp, Belgium, 1996. Disponível em

<http://www.jstatsoft.org/counter.php?id=4&url=v01/i04/paper/clus.pdf>. Acesso em fev. de 2005.

### VIANA, MARCELO. **Análise de Cluster: Métodos Hierárquicos e de Particionamento**, 2004. Disponível em

<http://meusite.mackenzie.com.br/rogerio/tgi/2004Cluster.PDF>. Acesso em maio de 2005.

WARD, JOE H. **Hierarchical Grouping to optimize an objective function**, Journal of American Statistical Association, 58(301), 236-244, 1963. Disponível em <http://iv.slis.indiana.edu/sw/data/ward.pdf>. Acesso em ago. de 2005.

### WINIDAMS. **Cluster Analysis**, 2005a. Disponível em

<http://stat.caspur.it/Manuali/WinIdams/HtmlEN/E2clusfi.htm>. Acesso em abril de 2005.

WINIDAMS. **Partitioning Around Medoids (PAM)**, 2005b. Disponível em <http://www.unesco.org/webworld/idams/advguide/Chapt7\_1\_1.htm>. Acesso em abril de 2005.

YURAS, GABRIEL. **Minimum-Distance Classifiers**. Disponível em <http://www.profc.udec.cl/~gabriel/tutoriales/rsnote/cp11/cp11-6.htm>. Acesso em out. de 2004.

### **Guia de Instalação**

Siga os passos abaixo para instalar corretamente o aplicativo.

- 1. Copie os arquivos abaixo para a pasta onde se deseja instalar o programa.
	- Cluster Analysis.jar
	- Setup.bat
- 2. Execute o arquivo *Setup.bat*.
- 3. Caso tenha o aplicativo R instalado, edite o arquivo *Cluster Analysis.cfg* como se segue:

Rcmd: <entrar com caminho onde se encontra o executável Rcmd.exe>

## **Guia de Utilização**

*Base de Dados* 

Para dar início o uso do aplicativo, primeiramente é necessário definir a base de dados e as variáveis com que se deseja trabalhar. Para isso siga os seguintes passos:

- 1. Vá para tela *Dados*.
- 2. Clique no menu *Arquivo / Carregar Base de Dados* ou simplesmente clique no botão *Carregar Base de Dados*.
- 3. Selecione o arquivo referente a sua base de dados. O arquivo deve estar no seguinte formato:

```
<Nome da Coluna 1><TAB><Nome da Coluna 2><TAB><Nome da Coluna 3>... 
<Valor 1.1><TAB><Valor 2.1><TAB><Valor 3.1>... 
<Valor 1.2><TAB><Valor 2.2><TAB><Valor 3.2>... 
<Valor 1.3><TAB><Valor 2.3><TAB><Valor 3.3>... 
...
```
### Figura 60: Modelo de arquivo de base de dados

4. Os nomes das variáveis da base de dados selecionada, referenciado como 'Nome da Coluna x' no modelo acima, deverão estar listados em *Variáveis da Base de Dados*. A lista *Variáveis para a Clusterização* deverá conter as variáveis que serão usadas no processo de agrupamento de dados, para isso, faça uso dos botões  $<,>,<,>>.$ 

No final dessa etapa, na tela *Dados*, a lista *Variáveis da Base de Dados* conterá as variáveis da base de dados que não foram selecionadas para o processo de agrupamento de dados, enquanto que a lista *Variáveis para a Clusterização* conterá as variáveis definidas no passo anterior que serão usadas no processo de agrupamento de dados.

### *Geração de Agrupamentos*

Esse é o módulo destinado à escolha do número de grupos e do método de agrupamento de dados a ser utilizado.

Para se definir os parâmetros para a geração de agrupamentos siga os passos abaixo.

- 1. Vá para a tela *Geração de Agrupamentos*.
- 2. Escolha o número de agrupamentos no campo *Número de Agrupamentos*. O número de agrupamentos deve estar entre 2 e 30.
- 3. Escolha um dos métodos de agrupamento de dados listados em *Métodos de Clusterização* como podem ser observados na Figura 61.

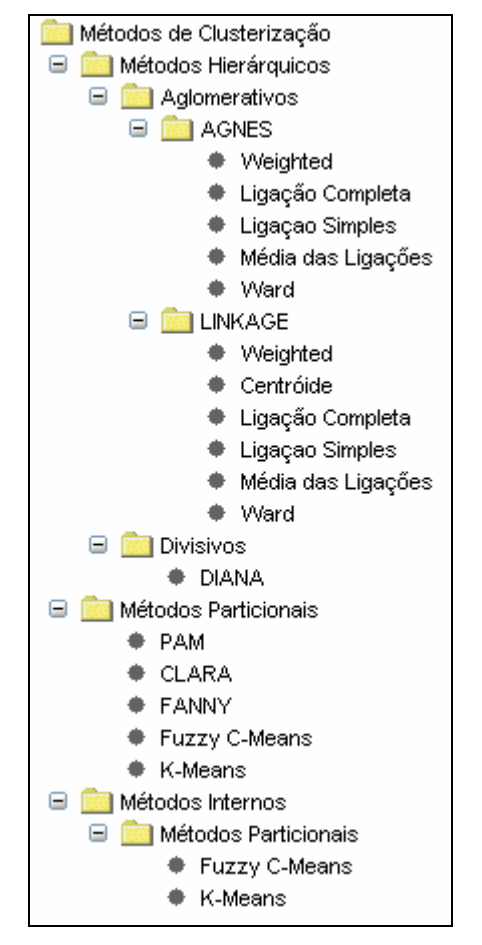

Figura 61: Métodos de Agrupamento de Dados

*Geração de Resultados* 

Esse módulo é responsável basicamente por três operações:

- 1. Seleção das variáveis que serão apresentadas nas médias dos resultados obtidos em cada agrupamento.
- 2. Gráfico comparativo entre os valores de duas variáveis por agrupamento (opcional).
- 3. Aplicação do método de agrupamento de dados e na geração dos resultados.

Siga os passos abaixo a fim de dar início ao processo de agrupamento de dados.

- 1. Vá para a tela *Resultados*.
- 2. Selecione em *Variáveis da Base de Dados* as variáveis que serão utilizadas na geração dos resultados, para isso faça uso dos botões <, >,

<<, >>. Em *Variáveis para Resultados* deverá conter as variáveis selecionadas.

- 3. (Opcional) Clique na caixa *Gráfico Comparativo* e selecione em *Variável 1 (Base)* e *Variável 2* as variáveis que serão utilizadas no gráfico comparativo. Mais detalhes sobre esse gráfico será abordado na seção seguinte.
- 4. Clique no botão *Aplicar Método e Gerar Resultados* para dar início ao processo de agrupamento de dados.

Ao final do último passo, uma nova janela será apresentada contendo as planilhas e gráficos para a análise de resultados.

Pode-se rodar o aplicativo inúmeras vezes parametrizadas de formas diferentes, e com isso ter várias janelas de análise de resultados abertas com o intuito de comparar os resultados obtidos em cada rodada.

### *Análise de Resultados*

O aplicativo fornece duas tabelas e até três gráficos que auxiliam a análise de resultados.

• Tabela de Pertinências

Para fazer o uso do filtro siga os seguintes passos:

1. Clique no botão *Filtro*. A tela abaixo deverá ser exibida.

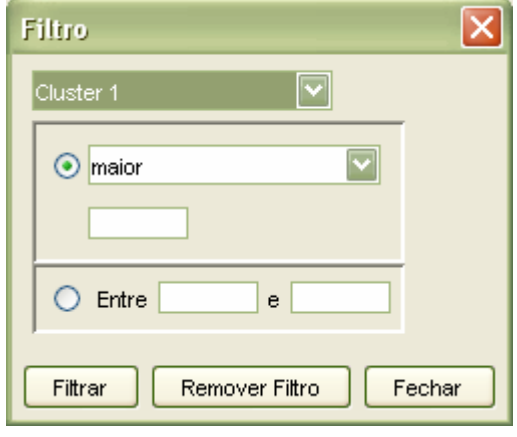

Figura 62: Filtro

2. Selecione no primeiro campo o agrupamento a qual se deseja aplicar o filtro.

- 3. Selecione uma das operações abaixo que se deseja aplicar sobre o agrupamento selecionado:
	- i. Operação *maior, maior ou igual, menor, menor ou igual, igual*.
	- ii. Intervalo de valor
- 4. Clique em *Filtrar*.

Pode-se aplicar o filtro sobre o resultado obtido na operação anterior. Para remover o filtro aplicado sobre os dados basta clicar em *Remover Filtro*.

- Tabela de Médias
- **Silhueta**
- Dendograma (apenas para métodos hierárquicos)
- Gráfico Comparativo (opcional)